Lecture 4: Tools for data analysis, exploration, and transformation: plyr and reshape2 LSA 2013, LI539 Mixed Effect Models

Dave Kleinschmidt

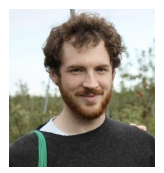

Brain and Cognitive Sciences University of Rochester

<span id="page-0-0"></span>December 3, 2013

# Data manipulation and exploration with plyr and reshape

LI539 Mixed **Effect [Models](#page-0-0)** 

Dave Kleinschmidt

### [Introduction](#page-1-0)

- [Split-apply](#page-2-0)combine: plyr [Functions](#page-4-0)
- are your friends apply
- [yourself](#page-9-0) [split-apply](#page-12-0)combine
- [Convenience](#page-17-0) functions
- [Use cases](#page-24-0) Data [analysis](#page-24-0) Modeling [and simu](#page-37-0)lation

<span id="page-1-0"></span>Data wide and long: [reshape\(2\)](#page-45-0)

- Today we'll look at two data manipulation tools which are flexible and powerful, but easy to use once you grasp a few concepts.
- $\bullet$  First is plyr, which extends functional programming tools in R (like lapply) and makes the common data-analysis split-apply-combine procedure easy and elegant.
- $\bullet$  Second is reshape(2), which makes it easy to change the format of data frames and arrays from "wide" (observations spread across columns) and "long" (observations spread across rows) formats.
- Both are written by Hadley Wickham (like ggplot2).
- (you can download the knitr [source for these slides on my website\)](http://www.bcs.rochester.edu/people/dkleinschmidt/assets/lsa13-plyr-reshape.Rnw)

LI539 **Mixed** Effect **Models** 

Dave Kleinschmidt

Introductio

Split-apply combine: plyr

Functions are your<br>friends apply yourself split-apply combine Convenien functions Use cases Data analysis Modeling and simu-

lation Data wide and long:

<span id="page-2-0"></span> $reshape(2)$ melt cast reshape and plyr

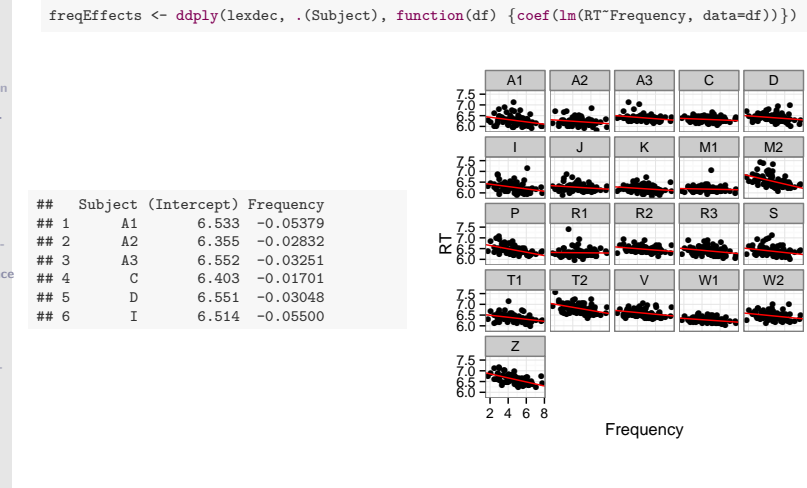

#### LI539 Mixed **Effect [Models](#page-0-0)**

Dave Kleinschmidt

- [Introduction](#page-1-0)
- [Split-apply](#page-2-0)combine: plyr
- [Functions](#page-4-0) are your friends
- apply [yourself](#page-9-0) [split-apply](#page-12-0)combine
- [Convenience](#page-17-0) functions
- [Use cases](#page-24-0) Data [analysis](#page-24-0)
- Modeling [and simu](#page-37-0)lation
- Data wide and long: [reshape\(2\)](#page-45-0)

- plyr is built around the conceptual structure of split-apply-combine
- **•** split your data up in some way.
- apply some function to each part.
- **combine** the results into the output structure.
- This is a common structure in many data analysis tasks, and R already has some facilities for it.
- plyr unifies these in a single interface and provides some nice helper functions, and also makes the split-apply-combine structure explicit.
- Before we get to plyr itself, let's have a short review of some basic functional programming concepts.

# functions: how do they work

LI539 Mixed **Effect [Models](#page-0-0)** 

Dave Kleinschmidt

[Introduction](#page-1-0)

[Split-apply](#page-2-0)combine: plyr

[Functions](#page-4-0) are your friends

apply [yourself](#page-9-0) [split-apply](#page-12-0)combine

[Convenience](#page-17-0) functions

[Use cases](#page-24-0) Data [analysis](#page-24-0) Modeling

[and simu](#page-37-0)lation

Data wide and long: [reshape\(2\)](#page-45-0)

<span id="page-4-0"></span>[melt](#page-50-0) [cast](#page-53-0) reshape [and plyr](#page-59-0)

- Formally: take some input, do something, and produce some output.
- You use functions in R all the time.
- Most of the functions you're familiar with have names and are built in (or provided by libraries).

```
mean(runit(100))
```
## [1] 0.4781

- But there's nothing special about functions in R, they're objects, just like any other data type
- This means they can, for instance, be assigned to variables:

```
f <- mean
f(runif(100))
## [1] 0.4859
```
# (anonymous) functions: how do they work

LI539 Mixed **Effect [Models](#page-0-0)** 

Dave Kleinschmidt

[Introduction](#page-1-0)

[Split-apply](#page-2-0)combine: plyr

[Functions](#page-4-0) are your friends

apply [yourself](#page-9-0) [split-apply](#page-12-0)combine [Convenience](#page-17-0)

functions [Use cases](#page-24-0)

Data [analysis](#page-24-0) Modeling [and simu](#page-37-0)lation

Data wide and long: [reshape\(2\)](#page-45-0)

[melt](#page-50-0) [cast](#page-53-0) reshape [and plyr](#page-59-0) Functions are objects that are created with the function keyword

```
function(x) sum(x)/length(x)
```

```
## function(x) sum(x)/length(x)
## <environment: 0x1044f3710>
```
- Functions are by their nature "anonymous" in R, and have no name, in the same way that the vector  $c(1,2,3)$  is just an object, with no intrinsic name (this is unlike other languages, like Java or C).
	- New functions can be assigned to variables to be called over and over again

```
mymean \leq function(x) sum(x)/length(x)
mymean(runif(100))
## [1] 0.467
mymean(runif(100, 1, 2))
## [1] 1.529
```
### • ...or just evaluated once

```
(function(x) sum(x)/length(x)) (runit(100))## [1] 0.5171
```
(notice the parentheses around the whole function definition)

## functions, environments, and closures

LI539 Mixed **Effect** [Models](#page-0-0)

Dave Kleinschmidt

[Introduction](#page-1-0)

[Split-apply](#page-2-0)combine: plyr

[Functions](#page-4-0) are your friends

apply [yourself](#page-9-0) [split-apply](#page-12-0)combine

[Convenience](#page-17-0) functions [Use cases](#page-24-0)

Data [analysis](#page-24-0) Modeling [and simu](#page-37-0)lation

Data wide and long: [reshape\(2\)](#page-45-0)

[melt](#page-50-0) [cast](#page-53-0) reshape [and plyr](#page-59-0)

- A function object lists an environment when it's printed to the console
- This is because functions are really *closures* in R.
- They include information about the values of variables when the function was created.
- You can take advantage of this to make "function factories":

```
make.power \leq function(n) {
 return(function(x) x^n)}
my.square <- make.power(2)
my.square(3)
## [1] 9
(make.power(4)) (2)
## [1] 16
```
See Hadley Wickham's excellent chapter on functional programming in R for more on this: [https://github.com/hadley/devtools/wiki/](https://github.com/hadley/devtools/wiki/Functional-programming) [Functional-programming](https://github.com/hadley/devtools/wiki/Functional-programming)

# functions: how do they work

LI539 Mixed **Effect [Models](#page-0-0)** 

### Dave Kleinschmidt

[Introduction](#page-1-0)

[Split-apply](#page-2-0)combine: plyr

#### [Functions](#page-4-0) are your friends

apply [yourself](#page-9-0) [split-apply](#page-12-0)combine

[Convenience](#page-17-0) functions [Use cases](#page-24-0)

Data [analysis](#page-24-0) Modeling [and simu](#page-37-0)lation

Data wide and long: [reshape\(2\)](#page-45-0)

[melt](#page-50-0) [cast](#page-53-0) reshape [and plyr](#page-59-0) • Function declarations have three parts:

- **1** The function keyword
- **2** Comma-separated list of function arguments
- **3** The body of the function, which is an expression (multi-statement expression should be enclosed in braces {}). The value of the expression is used for the returned value of the function if no return statement is encountered in the body.

**•** For instance:

```
mean and var \leq function(x) {
  m \le - mean(x)v \leftarrow \text{var}(x)data.frame(mean=m, var=v)
}
```
# a few function tips

LI539 Mixed **Effect [Models](#page-0-0)** 

Dave Kleinschmidt

[Introduction](#page-1-0)

[Split-apply](#page-2-0)combine: plyr

[Functions](#page-4-0) are your friends

apply [yourself](#page-9-0) [split-apply](#page-12-0)combine

[Convenience](#page-17-0) functions

[Use cases](#page-24-0) Data

[analysis](#page-24-0) Modeling [and simu](#page-37-0)lation

Data wide and long: [reshape\(2\)](#page-45-0)

[melt](#page-50-0) [cast](#page-53-0) reshape [and plyr](#page-59-0)

- The ellipsis ... can be included in the arguments list and "captures" any arguments not specifically named. This is useful to pass on other arguments to other function calls in the body (as we'll see later).
- You can specify default values for arguments by argument=default.
- R has very sophisticated argument resolution when a function is called. It first assigns named arguments by name, and then unnamed arguments are assigned positionally to unfilled arguments. So you can say something like

```
sd(rnorm(sd=5, mean=1, 100))
```
## [1] 4.912

where the last argument is interpreted as n, even though the specification of rnorm calls for n to be first:

rnorm

```
## function (n, mean = 0, sd = 1)
## .Internal(rnorm(n, mean, sd))
## <bytecode: 0x104989510>
## <environment: namespace:stats>
```
# Your first foray into functional programming

LI539 Mixed **Effect [Models](#page-0-0)** 

Dave Kleinschmidt

#### [Introduction](#page-1-0)

[Split-apply](#page-2-0)combine: plyr [Functions](#page-4-0) are your friends apply [yourself](#page-9-0)

[split-apply](#page-12-0)combine [Convenience](#page-17-0)

functions [Use cases](#page-24-0)

Data [analysis](#page-24-0) Modeling [and simu](#page-37-0)lation

Data wide and long: [reshape\(2\)](#page-45-0)

<span id="page-9-0"></span>[melt](#page-50-0) [cast](#page-53-0) reshape [and plyr](#page-59-0)

- R is a functional programming language at its heart.
- One of the most basic operations of functional programming is to apply a function individually to items in a list.
- $\bullet$  In base R, this is done via lapply (for list-apply) and friends:

```
list.o.nums <- list(runif(100), rnorm(100), rpois(100, lambda=1))
lapply(list.o.nums, mean)
## [[1]]
## [1] 0.4703
##
## [[2]]
## [1] 0.03472
##
## [[3]]
## [1] 0.89
```
The "big three" apply functions in R are lapply (takes and returns a list), sapply (like lapply but attempts to simplify output into a vector or matrix), and apply (which works on arrays).

## unleash the power of anonymous functions

### LI539 Mixed **Effect [Models](#page-0-0)**

Dave Kleinschmidt

### [Introduction](#page-1-0)

[Split-apply](#page-2-0)combine: plyr

[Functions](#page-4-0) are your friends

#### apply [yourself](#page-9-0)

[split-apply](#page-12-0)combine

[Convenience](#page-17-0) functions

[Use cases](#page-24-0) Data

[analysis](#page-24-0) Modeling [and simu](#page-37-0)lation

Data wide and long: [reshape\(2\)](#page-45-0)

[melt](#page-50-0) [cast](#page-53-0) reshape [and plyr](#page-59-0)

- When combined with lapply and friends, anonymous functions are extremely powerful.
- You could, for instance, run a simulation with a range of parameter values:

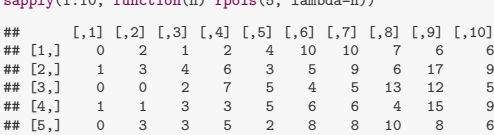

 $\frac{1}{10}$  function function  $\frac{1}{10}$  rpois(5, lambda=n))

Or repeat the same simulation multiple times, calculating a summary statistics for each repetition:

```
sandv(1:10, function(n) mean(rnorm(n=5, mean=0, sd=1)))## [1] 0.20120 0.03167 0.49330 -0.07796 0.08483 0.01232 -0.68791
## [8] -0.21145 0.13870 -0.52366
```
### LI539 Mixed **Effect** [Models](#page-0-0)

Dave Kleinschmidt

#### [Introduction](#page-1-0)

[Split-apply](#page-2-0)combine: plyr

[Functions](#page-4-0) are your friends

#### apply [yourself](#page-9-0)

[split-apply](#page-12-0)combine

[Convenience](#page-17-0) functions [Use cases](#page-24-0)

Data [analysis](#page-24-0) Modeling [and simu](#page-37-0)lation

Data wide and long: [reshape\(2\)](#page-45-0)

[melt](#page-50-0) [cast](#page-53-0) reshape [and plyr](#page-59-0) You might also use sapply calculate the mean RT (for instance) for each subject, by using split to create a list of each subject's RTs:

data(lexdec, package='languageR') RT.bysub <- with(lexdec, split(RT, Subject)) RT.means.bysub <- sapply(RT.bysub, mean) head(data.frame(RT.mean=RT.means.bysub))

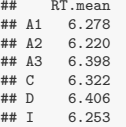

## 6 I 6.253

### LI539 Mixed **Effect** [Models](#page-0-0)

Dave Kleinschmidt

#### [Introduction](#page-1-0)

[Split-apply](#page-2-0)combine: plyr

[Functions](#page-4-0) are your friends

apply [yourself](#page-9-0) [split-apply](#page-12-0)combine

[Convenience](#page-17-0) functions [Use cases](#page-24-0)

Data [analysis](#page-24-0) Modeling [and simu](#page-37-0)lation

<span id="page-12-0"></span>Data wide and long: [reshape\(2\)](#page-45-0)

- This is a common data-analysis task: split up the data in some way, analyze each piece, and then put the results back together again.
- The plyr package (Wickham, 2011) was designed to facilitate this process.
- For instance, instead of that split/sapply combo, we could use the ddply function:

```
library(plyr)
head(ddply(lexdec, .(Subject), function(df) data.frame(RT.mean=mean(df$RT))))
## Subject RT.mean
             6.278
## 2 A2 6.220
## 3 A3 6.398
#4 C 6.322
         D = 6.406
```
### LI539 Mixed **Effect** [Models](#page-0-0)

Dave Kleinschmidt

#### [Introduction](#page-1-0)

- [Split-apply](#page-2-0)combine: plyr
- [Functions](#page-4-0) are your friends
- apply [yourself](#page-9-0) [split-apply](#page-12-0)combine
- [Convenience](#page-17-0) functions [Use cases](#page-24-0)
- Data [analysis](#page-24-0) Modeling [and simu](#page-37-0)lation
- Data wide and long: [reshape\(2\)](#page-45-0)
- [melt](#page-50-0) [cast](#page-53-0) reshape [and plyr](#page-59-0)

## The ddply call has three parts:

ddply(lexdec, .(Subject), function(df) data.frame(RT.mean=mean(df\$RT)))

# **1** The data, lexdec

- <sup>2</sup> The splitting variables, .(Subject). The .() function is a utility function which quotes a list of variables or expressions. We could just as easily have used the variable names as strings c("Subject") or (one-sided) formula notation ~Subject.
- **3** The function to apply to the individual pieces. In this case, the function takes a data.frame as input and returns a data.frame which has one variable—RT.mean. The splitting variables are automatically added before the results are combined.

# plyr functions: input

### LI539 Mixed **Effect [Models](#page-0-0)**

Dave Kleinschmidt

- [Introduction](#page-1-0)
- [Split-apply](#page-2-0)combine: plyr
- [Functions](#page-4-0) are your friends
- apply [yourself](#page-9-0)
- [split-apply](#page-12-0)combine
- [Convenience](#page-17-0) functions
- [Use cases](#page-24-0)
- Data [analysis](#page-24-0) Modeling [and simu](#page-37-0)lation
- Data wide and long: [reshape\(2\)](#page-45-0)
- [melt](#page-50-0) [cast](#page-53-0) reshape [and plyr](#page-59-0)
- Plyr commands are named based on their input and output.
- The first letter refers to the format of the input.
- The input determines how the data is split:
	- d\*ply(.data, .variables, .fun, ...) takes data frame input and splits it into subsets based on the unique combinations of the .variables.
	- $l * ply(.data, .fun, ...)$  takes list input, splitting the list and passing each element to .fun.
	- $a * ply(data, .margins, .fun, ...)$  takes array input, and splits it into sub arrays by .margins (just like base R apply). For instance, if .margins = 1 and .data is a three-D array, then

.data[1, , ], .data[2, , ], ... are each passed to .fun.

# plyr functions: output

#### LI539 Mixed **Effect** [Models](#page-0-0)

Dave Kleinschmidt

### [Introduction](#page-1-0)

- [Split-apply](#page-2-0)combine: plyr
- [Functions](#page-4-0) are your friends
- apply [yourself](#page-9-0)
- [split-apply-](#page-12-0)
- combine [Convenience](#page-17-0)
- functions
- [Use cases](#page-24-0) Data
- [analysis](#page-24-0) Modeling [and simu](#page-37-0)lation
- Data wide and long: [reshape\(2\)](#page-45-0)
- [melt](#page-50-0) [cast](#page-53-0) reshape [and plyr](#page-59-0)
- The second letter of the command name refers to the output format
- The output determines how the data is combined at the end:
	- \*dply takes the result of its . fun and turns it into a data frame, then adds the splitting variables (values of .variables for ddply, list names for ldply, or array dimnames for adply) before rbinding the individual data frames together
	- \*lply just returns a list of the result of applying . fun to each individual split, just like lapply, but additionally adds names based on the splitting variables.
	- \*aply tries to assemble the output of .fun into a big array, where the combine dimensions are the last ones. For instance, if .fun returns a two-dimensional array (always of the same size), and there were three splitting variables or dimensions originally, then the output would be a five-dimensional array, with dimensions 1 to 2 corresponding to the .fun output dimensions and 2 to 5 the splitting variables.

# try it: output behavior of plyr commands

#### LI539 Mixed **Effect** [Models](#page-0-0)

Dave Kleinschmidt

#### [Introduction](#page-1-0)

```
Split-apply-
combine:
plyr
```
[Functions](#page-4-0) are your friends

```
apply
yourself
split-apply-
combine
```
[Convenience](#page-17-0) functions [Use cases](#page-24-0)

Data [analysis](#page-24-0) Modeling [and simu](#page-37-0)lation

Data wide and long: [reshape\(2\)](#page-45-0)

[melt](#page-50-0) [cast](#page-53-0) reshape [and plyr](#page-59-0)

### Task

Let's use the lexdec data set to explore the output behavior of plyr. Start with this ddply call (copy and paste from the slides pdf, or from the accompanying .R file):

### library(plyr) data(lexdec, package='languageR') # load the dataset if it isn't already ddply(lexdec, .(PrevType, Class), function(df) with(df, data.frame(meanRT=mean(RT))))

- <sup>1</sup> What does this do? Look at the lexdec data frame, run the command, and interpret the output.
- <sup>2</sup> Are these numbers "really" different? Change the function to also return the variance (or standard deviation or standard error, or whatever other measure you think might be useful).
- **3** Change it to return a list instead using dlply. The output might look a little funny. Why? Use str to investigate the output.
- <sup>4</sup> Now make it return an array using daply. The output will probably look totally wrong. Why? (Hint: use str to look at the output, again). Fix it so that it does what you'd expect/like it to do.

## subset

LI539 Mixed **Effect** [Models](#page-0-0)

- Dave Kleinschmidt
- [Introduction](#page-1-0)

[Split-apply](#page-2-0)combine: plyr [Functions](#page-4-0) are your friends apply

[yourself](#page-9-0) [split-apply](#page-12-0)combine

#### **[Convenience](#page-17-0)** functions

[Use cases](#page-24-0)

Data [analysis](#page-24-0) Modeling [and simu](#page-37-0)lation

Data wide and long: [reshape\(2\)](#page-45-0)

<span id="page-17-0"></span>[melt](#page-50-0) [cast](#page-53-0) reshape [and plyr](#page-59-0)

- An added level of convenience comes from the fact that any extra arguments to, e.g., ddply are passed to the function which operates on each piece
- This means you can use functions like subset or transform which take a data frame and return another data frame.
- For instance, to find the trial with the slowest RT for each subject, split by Subject and then use subset:

```
slowestTrials <- ddply(lexdec, .(Subject), subset, RT==max(RT))
head(slowestTrials[, c('Subject', 'RT', 'Trial', 'Word')])
## Subject RT Trial Word
## 1 A1 7.115 79 tortoise
## 2 A2 6.832 66 lion
## 3 A3 7.132 157 radish
         C 6.680 145<br>
D 6.984 172
## 5 D 6.984 172 chicken
## 6 I 7.136 48 snake
```
### • This is equivalent to both

```
ddply(lexdec, .(Subject), function(df, ...) subset(df, ...), RT==max(RT))
ddply(lexdec, .(Subject), function(df) subset(df, RT==max(RT)))
```
# transform

LI539 Mixed **Effect** [Models](#page-0-0)

Dave Kleinschmidt

### [Introduction](#page-1-0)

[Split-apply](#page-2-0)combine: plyr [Functions](#page-4-0) are your friends apply [yourself](#page-9-0) [split-apply-](#page-12-0)

#### combine **[Convenience](#page-17-0)** functions

[Use cases](#page-24-0)

Data [analysis](#page-24-0) Modeling [and simu](#page-37-0)lation

Data wide and long: [reshape\(2\)](#page-45-0)

[melt](#page-50-0) [cast](#page-53-0) reshape [and plyr](#page-59-0)

- Another super convenient function is transform, which adds variables to a data frame (or replaces them) using expressions evaluated using the data frame as the environment (like the with function).
- For instance, we often standardize measures before regression (center and possibly scale).
- If the reaction time distributions of individual subjects are very different, then we might want to standardize them for each subject individually. In "verbose" ddply, we could do

```
ddply(lexdec, .(Subject), function(df) {
 df$RT.s <- scale(df$RT)
 return(df)
})
```
However, we can be more concise using transform:

```
lexdecScaledRT <- ddply(lexdec, .(Subject), transform, RT.s=scale(RT))
```
This expresses very transparently what we're trying to do: transform the data by adding a variable for the scaled (zero mean and unit sd) reaction time.

# transform

### LI539 Mixed Effect [Models](#page-0-0)

### Dave Kleinschmidt

### [Introduction](#page-1-0)

[Split-apply](#page-2-0)combine: plyr [Functions](#page-4-0) are your friends

apply [yourself](#page-9-0) [split-apply-](#page-12-0)combine

#### [Convenience](#page-17-0) functions

### [Use cases](#page-24-0)

Data [analysis](#page-24-0) Modeling [and simu](#page-37-0)lation

Data wide and long: [reshape\(2\)](#page-45-0)

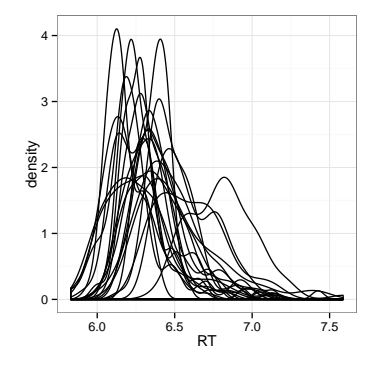

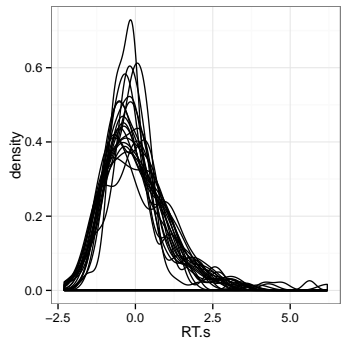

### summarise

### LI539 Mixed **Effect** [Models](#page-0-0)

#### Dave Kleinschmidt

### [Introduction](#page-1-0)

[Split-apply](#page-2-0)combine: plyr [Functions](#page-4-0) are your friends apply [yourself](#page-9-0) [split-apply](#page-12-0)combine

#### [Convenience](#page-17-0) functions

[Use cases](#page-24-0)

Data [analysis](#page-24-0) Modeling [and simu](#page-37-0)lation

Data wide and long: [reshape\(2\)](#page-45-0)

[melt](#page-50-0) [cast](#page-53-0) reshape [and plyr](#page-59-0) • plyr also provides the convenience function summarise

(with an s!).

This function, like transform, takes the form

```
summarise(.data, summVar1=expr1, summVar2=expr2, ...)
```
but unlike transform it creates a new data frame with only the specified summary variables.

### summarise

### LI539 Mixed **Effect** [Models](#page-0-0)

Dave Kleinschmidt

#### [Introduction](#page-1-0)

[Split-apply](#page-2-0)combine: plyr [Functions](#page-4-0) are your friends apply [yourself](#page-9-0) [split-apply](#page-12-0)combine

#### **[Convenience](#page-17-0)** functions

[Use cases](#page-24-0) Data

[analysis](#page-24-0) Modeling [and simu](#page-37-0)lation

Data wide and long: [reshape\(2\)](#page-45-0)

[melt](#page-50-0) [cast](#page-53-0) reshape [and plyr](#page-59-0) • For instance, to find the mean and variance of each subject's RT, we could use

lexdec.RTsumm <- ddply(lexdec, .(Subject), summarise, mean=mean(RT), var=var(RT)) head(lexdec.RTsumm)

## Subject mean var A1 6.278 0.05419 ## 2 A2 6.220 0.03204 ## 3 A3 6.398 0.02408 ## 4 C 6.322 0.01544 ## 5 D 6.406 0.03289 T 6.253 0.04960

This is more concise than the similar example a few slides ago

ddply(lexdec, .(Subject), function(df) with(df, data.frame(meanRT=mean(RT))))

and, like with transform, makes our intentions much clearer.

# transform+summarise exercises

### LI539 Mixed **Effect** [Models](#page-0-0)

Dave Kleinschmidt

### [Introduction](#page-1-0)

[Split-apply](#page-2-0)combine: plyr

[Functions](#page-4-0) are your friends

apply [yourself](#page-9-0) [split-apply](#page-12-0)combine

#### **[Convenience](#page-17-0)** functions

[Use cases](#page-24-0) Data [analysis](#page-24-0)

Modeling [and simu](#page-37-0)lation

Data wide and long: [reshape\(2\)](#page-45-0)

[melt](#page-50-0) [cast](#page-53-0) reshape [and plyr](#page-59-0)

# Task

Let's investigate the relative ordering of RTs for different words

- <sup>1</sup> Add a new variable RTrank which is the rank-order of the RT for each trial, by subject. That is, RTrank=1 for that subject's fastest trial, 2 for the second-fastest, etc. Hint: rank finds the rank indices of a vector.
- <sup>2</sup> Find the average RT rank for each word, using summarise.
- <sup>3</sup> Plot the relationship between the word frequencies and their average rank.
- **4** If you're feeling fancy, put errorbars on the words showing the 25% and 75% quantiles.
- <sup>5</sup> Which word has the highest average RT rank? The lowest?

# transform+summarise solution

LI539 Mixed **Effect** [Models](#page-0-0)

Dave Kleinschmidt

#### [Introduction](#page-1-0)

[Split-apply](#page-2-0)combine: plyr

[Functions](#page-4-0) are your **friends** apply

[yourself](#page-9-0) [split-apply](#page-12-0)combine

#### [Convenience](#page-17-0) functions

[Use cases](#page-24-0)

Data [analysis](#page-24-0) Modeling [and simu](#page-37-0)lation

Data wide and long:  $reshane(2)$ 

[melt](#page-50-0) [cast](#page-53-0) reshape [and plyr](#page-59-0)

```
lexdec <- ddply(lexdec, .(Subject), transform, RTrank=rank(RT))
```

```
word.rt.ranks <- ddply(lexdec, .(Word, Frequency), summarise,
                       RTrank25=quantile(RTrank, 0.25),
                       RTrank75=quantile(RTrank, 0.75),
                       RTrank=mean(RTrank))
```
ggplot(word.rt.ranks, aes(x=Frequency, y=RTrank, ymin=RTrank25, ymax=RTrank75)) + geom\_pointrange()

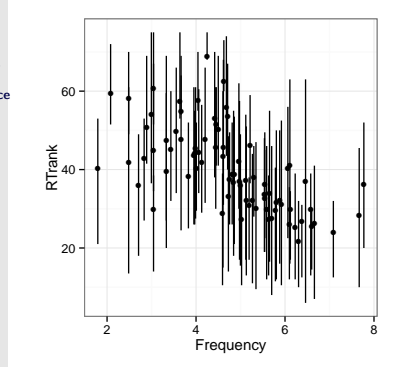

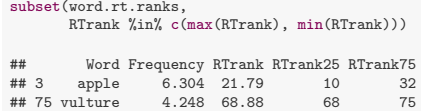

### example use cases

### LI539 Mixed Effect [Models](#page-0-0)

Dave Kleinschmidt

#### [Introduction](#page-1-0)

[Split-apply](#page-2-0)combine: plyr

[Functions](#page-4-0) are your friends

apply [yourself](#page-9-0) [split-apply](#page-12-0)combine

[Convenience](#page-17-0) functions

[Use cases](#page-24-0)

#### Data [analysis](#page-24-0)

Modeling [and simu](#page-37-0)lation

Data wide and long: [reshape\(2\)](#page-45-0)

<span id="page-24-0"></span>[melt](#page-50-0) [cast](#page-53-0) reshape [and plyr](#page-59-0) Let's go through some exampes of how you might use plyr for

- Data analysis and exploration.
- Exploring models through simulation.

# Checking distribution of errors

LI539 Mixed **Effect** [Models](#page-0-0)

- Dave Kleinschmidt
- [Introduction](#page-1-0)

[Split-apply](#page-2-0)combine: plyr [Functions](#page-4-0)

are your friends apply [yourself](#page-9-0)

[split-apply](#page-12-0)combine [Convenience](#page-17-0) functions

[Use cases](#page-24-0)

Data [analysis](#page-24-0)

Modeling [and simu](#page-37-0)lation

Data wide and long: [reshape\(2\)](#page-45-0)

[melt](#page-50-0) [cast](#page-53-0) reshape [and plyr](#page-59-0)

- Let's check to see whether the errors in lexdec responses are evenly distributed across native and non-native speakers.
- There are a couple of ways to do this. We could use ddply and summarise like above:

```
ddply(lexdec, .(NativeLanguage), summarise, acc=mean(Correct=='correct'))
## NativeLanguage acc
## 1 English 0.9705
             0<sup>th</sup> 0.9480
```
We could also use daply to get an array of raw counts of correct and incorrect responses, by splitting on NativeLanguage and Correct and then extracting the number of rows in each split:

```
daply(lexdec, .(NativeLanguage, Correct), nrow)
## Correct
## NativeLanguage correct incorrect
## English 920 28
## Other 674 37
```
## Checking distribution of errors

LI539 Mixed **Effect** [Models](#page-0-0)

Dave Kleinschmidt

[Introduction](#page-1-0)

[Split-apply](#page-2-0)combine: plyr [Functions](#page-4-0)

are your friends apply [yourself](#page-9-0) [split-apply](#page-12-0)combine

[Convenience](#page-17-0) functions

[Use cases](#page-24-0)

Data [analysis](#page-24-0)

Modeling [and simu](#page-37-0)lation

Data wide and long: [reshape\(2\)](#page-45-0)

[melt](#page-50-0) [cast](#page-53-0) reshape [and plyr](#page-59-0)

### Why might we want the latter option? It's the format that chisq.test expects:

```
correctCounts <- daply(lexdec, .(NativeLanguage, Correct), nrow)
chisq.test(correctCounts)
```

```
##
    Pearson's Chi-squared test with Yates' continuity correction
##
```
## data: correctCounts ## X-squared = 4.884, df = 1, p-value =  $0.02711$ 

# Estimate the frequency effect for each subject

LI539 Mixed **Effect** [Models](#page-0-0)

Dave Kleinschmidt

[Introduction](#page-1-0)

[Split-apply](#page-2-0)combine: plyr

[Functions](#page-4-0) are your friends

apply [yourself](#page-9-0) [split-apply](#page-12-0)combine

[Convenience](#page-17-0) functions [Use cases](#page-24-0)

Data [analysis](#page-24-0)

Modeling [and simu](#page-37-0)lation

Data wide and long: [reshape\(2\)](#page-45-0)

[melt](#page-50-0) [cast](#page-53-0) reshape [and plyr](#page-59-0)

- Let's estimate the effect of frequency on RT for each subject separately (perhaps to get a sense of whether to include random slopes in a mixed effects model).
	- We can do this using a combination of ddply and coef:

```
subjectSlopes <- ddply(lexdec, .(Subject), function(df) {coef(lm(RT~Frequency, data=df))})
```
We can see that these slopes show a fair amount of variability,

```
summary(subjectSlopes$Frequency)
```

```
## Min. 1st Qu. Median Mean 3rd Qu. Max.
## -0.09810 -0.05380 -0.03830 -0.04290 -0.02830 -0.00403
```
so it might make sense to include random slopes in later regression modeling.

# Estimate the frequency effect for each subject

11539 **Mixed Effect Models** 

Dave Kleincchmidt

Introduction

Split-applycombine: plyr

**Functions** are your friends apply yourself

split-applycombine

Convenience functions Use cases

Data

### analysis

Modeling and simulation

Data wide and long:  $reshane(2)$ 

melt cast reshape and plyr As a sanity check, we can also plot the fitted regression lines against the original data points:

```
\sigmagplot(lexdec, aes(x=Frequency, y=RT)) +
  \frac{1}{\sqrt{2}} reom point() +
  facet wrap("Subject) +
  geom_abline(data=subjectSlopes, aes(slope=Frequency, intercept='(Intercept)'), color='red')
```
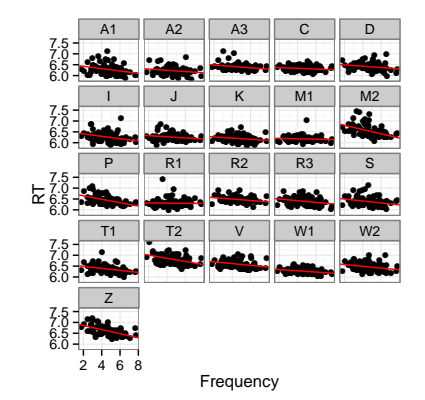

## data exploration and errorbars

LI539 Mixed **Effect** [Models](#page-0-0)

Dave Kleinschmidt

[Introduction](#page-1-0)

[Split-apply](#page-2-0)combine: plyr

[Functions](#page-4-0) are your friends

apply [yourself](#page-9-0) [split-apply](#page-12-0)combine

[Convenience](#page-17-0) functions

[Use cases](#page-24-0)

Data [analysis](#page-24-0)

Modeling [and simu](#page-37-0)lation

```
Data wide
and long:
reshape(2)
```
[melt](#page-50-0) [cast](#page-53-0) reshape [and plyr](#page-59-0)

- Investigate interaction between frequency and native language background.
- Let's first construct a factor variable which is a binary high frequency-low frequency variable.

```
lexdec <- transform(lexdec,
                    FreqHiLo=factor(ifelse(Frequency>median(Frequency),
                                            'high', 'low'),
                                    levels=c('low', 'high')))
```
Then, use ddply and summarise to create a summary table for your conditions of interest

```
se \leftarrow function(x) sd(x)/sqrt(length(x))langfreq.summ <- ddply(lexdec,
                        .(NativeLanguage, FreqHiLo),
                        summarise, mean=mean(RT), se=se(RT))
```
## data exploration and errorbars

LI539 Mixed **Effect** [Models](#page-0-0)

Dave Kleinschmidt

[Introduction](#page-1-0)

[Split-apply](#page-2-0)combine: plyr [Functions](#page-4-0)

are your friends apply [yourself](#page-9-0)

[split-apply](#page-12-0)combine

[Convenience](#page-17-0) functions [Use cases](#page-24-0)

Data [analysis](#page-24-0)

Modeling [and simu](#page-37-0)lation

Data wide and long: [reshape\(2\)](#page-45-0)

[melt](#page-50-0) [cast](#page-53-0) reshape [and plyr](#page-59-0) We can quickly plot condition means and 95% CIs using ggplot (etc.) and the ddply output

```
ggplot(langfreq.summ, aes(x=FreqHiLo, color=NativeLanguage,
                          y=mean, ymin=mean-1.96*se, ymax=mean+1.96*se)) +
 geom_point() +
 geom_errorbar(width=0.1) +
 geom_line(aes(group=NativeLanguage))
```
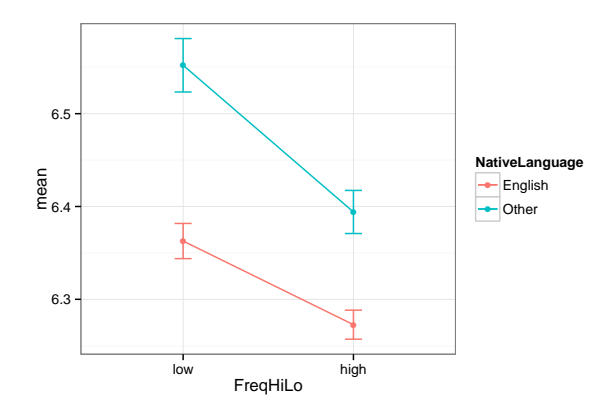

# Wow! What a huge effect!

### LI539 Mixed **Effect** [Models](#page-0-0)

Dave Kleinschmidt

### [Introduction](#page-1-0)

- [Split-apply](#page-2-0)combine: plyr
- [Functions](#page-4-0) are your friends
- apply [yourself](#page-9-0) [split-apply-](#page-12-0)
- combine [Convenience](#page-17-0) functions
- [Use cases](#page-24-0)

#### Data [analysis](#page-24-0)

Modeling [and simu](#page-37-0)lation

Data wide and long: [reshape\(2\)](#page-45-0)

- ...but wait.
- Calculating the standard error in this way assumes that, for the purposes of comparing the condition means, each observed RT is an independent draw from the same normal distribution.
- But in fact, they are *not*: observations are grouped both by subject and by item (word).
- One way of dealing with this: look at the by-subject standard error, by averaging within each subject and then treating each subject as an independent draw from the underlying condition.
- This is the "by-subject" analysis, like the "F1" ANOVA.

# by-subject standard errors with ddply

LI539 Mixed **Effect** [Models](#page-0-0)

Dave Kleinschmidt

[Introduction](#page-1-0)

[Split-apply](#page-2-0)combine: plyr

[Functions](#page-4-0) are your friends

apply [yourself](#page-9-0) [split-apply](#page-12-0)combine

[Convenience](#page-17-0) functions

[Use cases](#page-24-0)

Data [analysis](#page-24-0)

Modeling [and simu](#page-37-0)lation

Data wide and long: [reshape\(2\)](#page-45-0)

[melt](#page-50-0) [cast](#page-53-0) reshape [and plyr](#page-59-0) Computing the by-subject standard errors is a two-step process, both of which can be done with a single ddply command:

**4** Average within each subject and combination of conditions:

```
langfreq.bysub <- ddply(lexdec, .(NativeLanguage, FreqHiLo, Subject),
                        summarise, RT=mean(RT))
```
<sup>2</sup> Then, calculate the condition means and standard errors as before:

```
langfreq.bysub.summ <- ddply(langfreq.bysub,
                             .(NativeLanguage, FreqHiLo),
                             summarise, mean=mean(RT), se=se(RT))
```
# by-subject standard errors

LI539 Mixed **Effect** [Models](#page-0-0)

Dave Kleinschmidt

[Introduction](#page-1-0)

[Split-apply](#page-2-0)combine: plyr [Functions](#page-4-0)

are your friends apply [yourself](#page-9-0) [split-apply-](#page-12-0)

combine [Convenience](#page-17-0) functions

[Use cases](#page-24-0) Data

[analysis](#page-24-0) Modeling [and simu](#page-37-0)lation

Data wide and long: [reshape\(2\)](#page-45-0)

[melt](#page-50-0) [cast](#page-53-0) reshape [and plyr](#page-59-0) When we plot the resulting error bars, the effects look much smaller compared to the variability across subjects (and small number of subjects):

```
ggplot(langfreq.bysub.summ, aes(x=FreqHiLo, color=NativeLanguage,
                                 y=mean, ymin=mean-1.96*se, ymax=mean+1.96*se)) +
 geom_point() +
 gen\text{ }errorbar(width=0.1) +geom_line(aes(group=NativeLanguage))
```
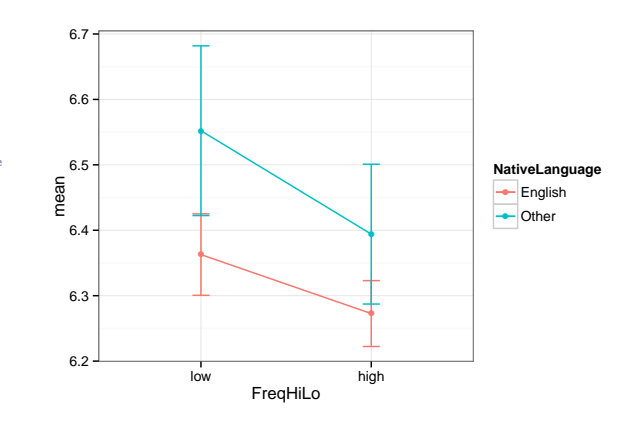

## try it: by-item standard errors

LI539 Mixed **Effect** [Models](#page-0-0)

Dave Kleinschmidt

#### [Introduction](#page-1-0)

[Split-apply](#page-2-0)combine: plyr

[Functions](#page-4-0) are your friends apply

[yourself](#page-9-0) [split-apply](#page-12-0)combine

[Convenience](#page-17-0) functions [Use cases](#page-24-0)

Data [analysis](#page-24-0)

Modeling [and simu](#page-37-0)lation

Data wide and long: [reshape\(2\)](#page-45-0)

[melt](#page-50-0) [cast](#page-53-0) reshape [and plyr](#page-59-0)

### Task

- Use ddply to do the "F2" or by-item analysis, finding by-item standard errors, treating the words as items.
- Plot the resulting errorbars, and use this (and the actual ddply output) to interpret the results.

## by-item standard errors (solution)

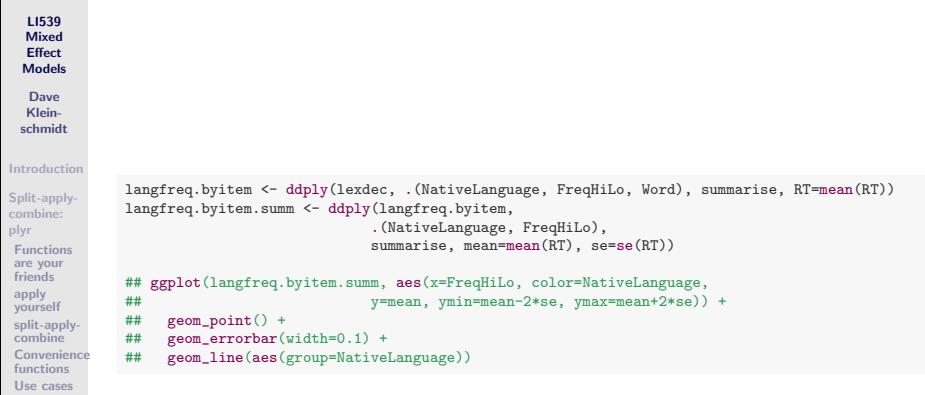

Data [analysis](#page-24-0)

Modeling [and simu](#page-37-0)lation

Data wide and long: [reshape\(2\)](#page-45-0)

# A few other plyr tricks

### LI539 **Mixed Effect** [Models](#page-0-0)

Dave Kleinschmidt

### [Introduction](#page-1-0)

- [Split-apply](#page-2-0)combine: plyr
- [Functions](#page-4-0) are your friends
- apply [yourself](#page-9-0) [split-apply-](#page-12-0)
- combine [Convenience](#page-17-0) functions

[Use cases](#page-24-0)

#### Data [analysis](#page-24-0)

Modeling [and simu](#page-37-0)lation

- Data wide and long: [reshape\(2\)](#page-45-0)
- [melt](#page-50-0) [cast](#page-53-0) reshape [and plyr](#page-59-0)
- The plyr functions  $m * p$ ly and  $r * p$ ly are wrappers for other forms which make simulations more convenient. Check out the documentation (?mdply) and the plyr article in J. Stat. Software.
- Because they combine things in nice ways, plyr functions can help R data functions play nicely together.
	- To concatenate a list of data frames into one big data frame, you can use ldply(list.of.dfs, I) (the identity function I just returns its input).
	- To "shatter" an array into a data frame where the dimension names are stored in columns, you can use adply(an.array, 1:ndim(an.array), I). Any margins left out then index rows. If any dimensions are named, they will be transferred to the data frame in a smart way.
- Use subset and ddply to remove outliers subject-by-subject
- Check balance (number of trials/subjects in each condition) using nrow and ddply of daply (like the correct/incorrect example).

## Simulating data sets and model exploration

LI539 Mixed Effect [Models](#page-0-0)

Dave Kleinschmidt

[Introduction](#page-1-0)

[Split-apply](#page-2-0)combine: plyr [Functions](#page-4-0)

are your **friends** apply [yourself](#page-9-0)

[split-apply](#page-12-0)combine [Convenience](#page-17-0) functions

[Use cases](#page-24-0)

Data [analysis](#page-24-0)

Modeling [and simu](#page-37-0)lation

<span id="page-37-0"></span>Data wide and long: [reshape\(2\)](#page-45-0)

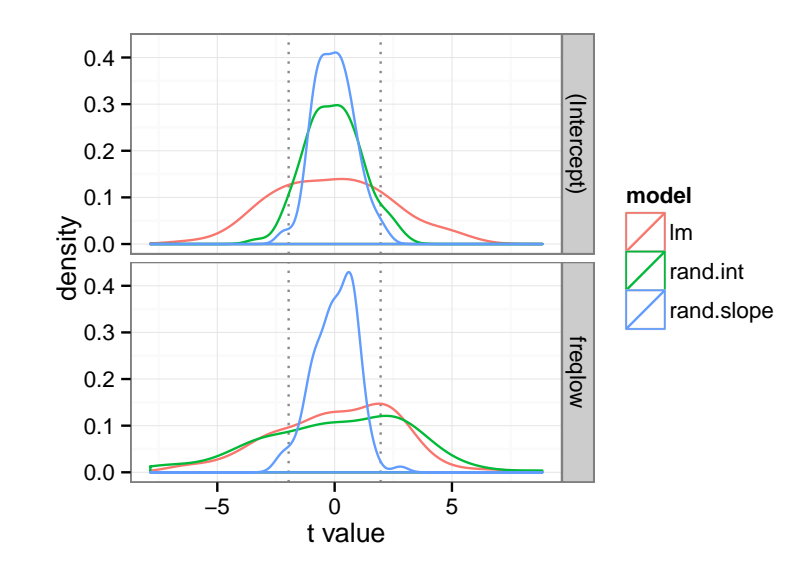

# Simulating data sets and model exploration

LI539 Mixed **Effect** [Models](#page-0-0)

Dave Kleinschmidt

[Introduction](#page-1-0)

[Split-apply](#page-2-0)combine: plyr

[Functions](#page-4-0) are your friends

apply [yourself](#page-9-0) [split-apply](#page-12-0)combine

[Convenience](#page-17-0) functions

[Use cases](#page-24-0) Data [analysis](#page-24-0)

Modeling [and simu](#page-37-0)lation

Data wide and long: [reshape\(2\)](#page-45-0)

- The best way to understand a model is to simulate fake data and see what the model does with it.
	- Frequently the process goes as follows:
		- **4** Pick some range of parameter values (random effect variance vs. residual variance).
		- **2** Generate some data using those parameters
		- **3** Fit model to that data, and record summary statistics.
	- This fits well within the split-apply-combine pattern of plyr.
	- For example, let's look at how not accounting for random slopes and intercepts inflates Type I error rates.
	- We'll generate fake data for a binary "frequency" variable which has a true effect of 0, then fit lm and lmer models with random intercept and slope.
	- Let's start simple, fitting the models to one set of parameters, repeating the simulation 100 times.

### step 1: simulate data

LI539 Mixed **Effect** [Models](#page-0-0)

Dave Kleinschmidt

#### [Introduction](#page-1-0)

```
Split-apply-
combine:
plyr
Functions
are your
friends
apply
yourself
split-apply-
combine
 Convenience
 functions
 Use cases
 Data
 analysis
 Modeling
 and simu-
 lation
```
Data wide and long: [reshape\(2\)](#page-45-0)

```
library(plyr)
library(mvtnorm)
library(lme4)
make.data.generator <- function(true.effects=c(0.0),
                                resid.var=1,
                                ranef.var=diag(c(1,1)),
                                n.subj=24,
                                n.obs=24
                                 )
{
  # create design matrix for our made up experiment
 data.str <- data.frame(freq=factor(c(rep('high', n.obs/2), rep('low', n.obs/2))))
  contrasts(data.str$freq) <- contr.sum(2)
 model.mat <- model.matrix(~ 1 + freq, data.str)
  generate.data <- function() {
    # sample data set under mixed effects model with random slope/intercepts
    simulated.data <- rdply(n.subj, {
      beta <- t(rmvnorm(n=1, sigma=ranef.var)) + true.effects
      expected.RT <- model.mat %*% beta
      epsilon <- rnorm(n=length(expected.RT), mean=0, sd=sqrt(resid.var))
      data.frame(data.str,
                 RT=expected.RT + epsilon)
    })
    names(simulated.data)[1] <- 'subject'
    simulated.data
  }
}
```
### step 2: fit model

```
LI539
  Mixed
  Effect
 Models
  Dave
  Klein-
 schmidt
Introduction
Split-apply-
combine:
plyr
Functions
are your
friends
apply
yourself
split-apply-
combine
 Convenience
              fit.models <- function(simulated.data) {
                # fit models and extract coefs
                lm.coefs <- coefficients(summary(lm(RT ~ 1+freq, simulated.data)))[, 1:3]
                rand.int.coefs <- summary(lmer(RT ~ 1+freq + (1|subject), simulated.data))@coefs
                rand.slope.coefs <- summary(lmer(RT ~ 1+freq + (1+freq | subject), simulated.data))@coefs
                # format output all pretty
                rbind(data, frame(model='lm', prediction=rownames(lm, coefs), lm.coefs),data.frame(model='rand.int', predictor=rownames(rand.int.coefs). rand.int.coefs).
                       data.frame(model='rand.slope', predictor=rownames(rand.slope.coefs), rand.slope.coefs))
               }
```
lation Data wide and long: [reshape\(2\)](#page-45-0)

functions [Use cases](#page-24-0) Data [analysis](#page-24-0) Modeling [and simu-](#page-37-0)

### step 3: put it together  $+$  repeat

### LI539 Mixed **Effect** [Models](#page-0-0)

Dave Kleinschmidt

#### [Introduction](#page-1-0)

[Split-apply](#page-2-0)combine: plyr [Functions](#page-4-0) are your **friends** apply [yourself](#page-9-0) [split-apply](#page-12-0)combine [Convenience](#page-17-0) functions [Use cases](#page-24-0)

Data [analysis](#page-24-0)

Modeling [and simu](#page-37-0)lation

Data wide and long:  $reshane(2)$ [melt](#page-50-0)

[cast](#page-53-0) reshape [and plyr](#page-59-0)

### gen.dat <- make.data.generator() simulations <- rdply(.n=100, fit.models(gen.dat()), .progress='text')

head(simulations)

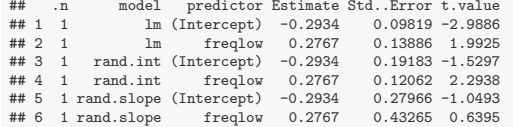

daply(simulations, .(model, predictor), function(df) type1err=mean(abs(df\$t.value)>1.96))

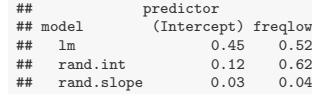

## step 4: visualize

### LI539 Mixed **Effect** [Models](#page-0-0)

Dave Kleinschmidt

#### [Introduction](#page-1-0)

[Split-apply](#page-2-0)combine: plyr

[Functions](#page-4-0) are your **friends** apply [yourself](#page-9-0) [split-apply-](#page-12-0)

combine [Convenience](#page-17-0) functions

[Use cases](#page-24-0)

Data [analysis](#page-24-0)

Modeling [and simu](#page-37-0)lation

Data wide and long:  $reshane(2)$ [melt](#page-50-0)

```
# use reshape2::melt to get the data into a more convenient format (see next section)
ggplot(simulations, aes(x=t.value, color=model)) +
  geom_vline(xintercept=c(-1.96, 1.96), color='#8888888', linetype=3) +
  scale x continuous('t value') +
 geom_density() +
 facet_grid(predictor~.)
```
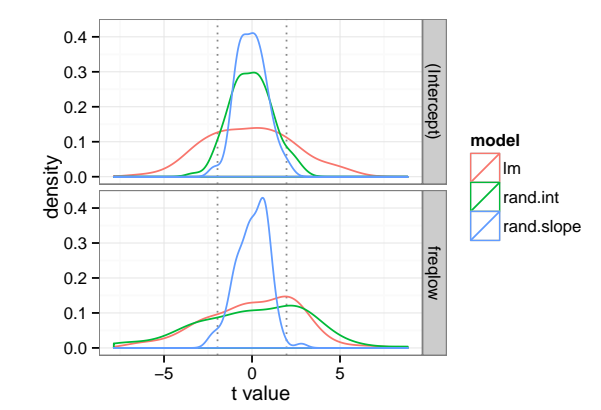

## different parameter values

### LI539 Mixed **Effect** [Models](#page-0-0)

- Dave Kleinschmidt
- [Introduction](#page-1-0)

[Split-apply](#page-2-0)combine: plyr [Functions](#page-4-0) are your friends apply [yourself](#page-9-0) [split-apply-](#page-12-0)

combine [Convenience](#page-17-0) functions

[Use cases](#page-24-0) Data

[analysis](#page-24-0)

Modeling [and simu](#page-37-0)lation

Data wide and long: [reshape\(2\)](#page-45-0)

[melt](#page-50-0) [cast](#page-53-0) reshape [and plyr](#page-59-0)

- What if we want to run the simulation with different sets of parameter values?
- Create a data frame of parameters, using expand.grid on arguments which have the same names as the arguments to make.data.generator.

head(params <- expand.grid(n.obs=c(4, 16, 64), n.subj=c(4, 16, 64)))

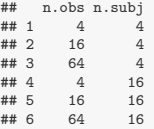

And then use mdply on the result.

```
man.simulations \leq mdply(params, function(...) {
                           make.data <- make.data.generator(...)
                           rdply(.n=100, fit.models(make.data()))
                         }, .progress='text')
```
## digression: mdply

### LI539 Mixed **Effect** [Models](#page-0-0) Dave

```
Klein-
schmidt
```
#### [Introduction](#page-1-0)

- [Split-apply](#page-2-0)combine: plyr [Functions](#page-4-0) are your friends apply [yourself](#page-9-0) [split-apply](#page-12-0)combine [Convenience](#page-17-0)
- functions [Use cases](#page-24-0)

Data [analysis](#page-24-0)

Modeling [and simu](#page-37-0)lation

Data wide and long: [reshape\(2\)](#page-45-0)

```
mdply(params, function(...) {
 make.data <- make.data.generator(...)
  rdply(.n=100, fit.models(make.data()))
}, .progress='text')
```
- mdply is like Map: it passes the variables in a data frame (split row-by-row) as named arguments to the function. The  $function(...)$  {} syntax means that the function will accept any named arguments, and then recycle them wherever the ... occurs anywhere inside the body. Thus, this mdply will pass the columns of params as arguments to the make.data.generator() function, no matter which parameters you specify.
- This specific example (where the parameters are n.obs and n.subj) is equivalent to:

```
ddply(params, .(n.obs, n.subj), function(df) {
 make.data <- make.data.generator(n.obs=df$n.obs, n.subj=df$n.subj)
 rdply(.n=100, .fun=fit.models(make.data()))
}, .progress='text')
```
# reshape2

LI539 Mixed Effect [Models](#page-0-0)

Dave Kleinschmidt

[Introduction](#page-1-0)

[Split-apply](#page-2-0)combine: plyr [Functions](#page-4-0) are your friends apply [yourself](#page-9-0) [split-apply](#page-12-0)combine **[Convenience](#page-17-0)** functions [Use cases](#page-24-0) Data [analysis](#page-24-0)

Modeling [and simu](#page-37-0)lation

Data wide and long:  $reshane(2)$ 

<span id="page-45-0"></span>[melt](#page-50-0) [cast](#page-53-0) reshape [and plyr](#page-59-0) (If we have time): talk about changing format of data using melt and cast from the reshape2 package.

# What does your data look like?

### LI539 Mixed **Effect** [Models](#page-0-0)

Dave Kleinschmidt

- [Introduction](#page-1-0)
- [Split-apply](#page-2-0)combine: plyr [Functions](#page-4-0) are your

friends apply [yourself](#page-9-0)

[split-apply](#page-12-0)combine

[Convenience](#page-17-0) functions [Use cases](#page-24-0)

Data [analysis](#page-24-0) Modeling [and simu](#page-37-0)lation

Data wide and long: [reshape\(2\)](#page-45-0)

[melt](#page-50-0) [cast](#page-53-0) reshape [and plyr](#page-59-0)

- Data doesn't always look like tools like ggplot (or ddply) expect it to.
- What if your experiment spits out a data file where each trial is a different column?
- The lexical decision data set might look like this:

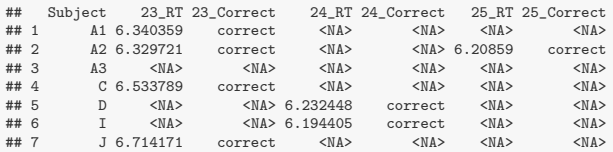

(there are missing values because non-word trials are excluded)

## Wide vs. long data

### LI539 Mixed **Effect** [Models](#page-0-0)

#### Dave Kleinschmidt

Introductio

[Split-apply](#page-2-0)combine: plyr [Functions](#page-4-0) are your friends apply [yourself](#page-9-0) [split-apply](#page-12-0)combine **[Convenience](#page-17-0)** functions [Use cases](#page-24-0) Data [analysis](#page-24-0) Modeling [and simu](#page-37-0)lation

Data wide and long: [reshape\(2\)](#page-45-0)

[melt](#page-50-0) [cast](#page-53-0) reshape [and plyr](#page-59-0)

### There are two ways of structuring data:

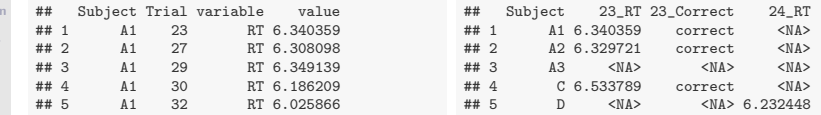

long Each observation gets exactly one row, with values in "id" columns giving identifying information (like subject, trial, whether the observed value is a correct/incorrect response or a RT observation, etc.)

wide Each row contains all the observations for a unique combination of identifying variables (say, one subject). Column names identify the kind of observation in that row (trial number, observation type).

# reshaping data

### LI539 Mixed **Effect** [Models](#page-0-0)

Dave Kleinschmidt

### [Introduction](#page-1-0)

- [Split-apply](#page-2-0)combine: plyr
- [Functions](#page-4-0) are your friends
- apply [yourself](#page-9-0) [split-apply](#page-12-0)combine
- [Convenience](#page-17-0) functions
- [Use cases](#page-24-0) Data
- [analysis](#page-24-0) Modeling [and simu](#page-37-0)lation

#### Data wide and long: [reshape\(2\)](#page-45-0)

- Converting between wide and long data representations is a common task in data analysis
	- (especially data import/cleaning)
	- The reshape2 package streamlines this process in R.
	- (Most of the functionality of reshape2 is a special case of what plyr does).

## melt and cast

### LI539 Mixed Effect [Models](#page-0-0)

Dave Kleinschmidt

#### [Introduction](#page-1-0)

- [Split-apply](#page-2-0)combine: plyr
- [Functions](#page-4-0) are your friends
- apply [yourself](#page-9-0) [split-apply](#page-12-0)combine
- [Convenience](#page-17-0) functions [Use cases](#page-24-0)
- Data [analysis](#page-24-0) Modeling
- [and simu](#page-37-0)lation

#### Data wide and long:  $reshane(2)$

- Two main functions in reshape2
- melt converts an array or data frame into a long format.
- dcast and acast convert "molten" data into a range of different shapes from long to wide.

LI539 Mixed **Effect** [Models](#page-0-0)

Dave Kleinschmidt

[Introduction](#page-1-0)

[Split-apply](#page-2-0)combine: plyr [Functions](#page-4-0)

are your friends apply

[yourself](#page-9-0) [split-apply](#page-12-0)combine

[Convenience](#page-17-0) functions

[Use cases](#page-24-0)

Data [analysis](#page-24-0) Modeling [and simu](#page-37-0)lation

Data wide and long: [reshape\(2\)](#page-45-0)

[melt](#page-50-0) [cast](#page-53-0)

<span id="page-50-0"></span>reshape [and plyr](#page-59-0)

- Let's start with an example.
- **Here's the wide data frame from above:**

```
ld.wide[1:5, 1:7]
## Subject 23_RT 23_Correct 24_RT 24_Correct 25_RT 25_Correct
## 1 A1 6.340359 correct <NA> <NA> <NA> <NA>
## 2 A2 6.329721 correct <NA> <NA> 6.20859 correct
## 3 A3 <NA> <NA> <NA> <NA> <NA> <NA>
## 4 C 6.533789 correct <NA> <NA> <NA> <NA>
## 5 D <NA> <NA> 6.232448 correct <NA> <NA>
```
When you melt data, you have to specify which variables (columns) are id variables and which are measure variables.

```
head(ld.m <- melt(ld.wide, id.var='Subject', na.rm=T))
## Subject variable value
        A1 23 RT 6.340359
## 2 A2 23_RT 6.329721
## 4 C 23_RT 6.533789
## 7 J 23_RT 6.714171
## 8 K 23_RT 6.011267
## 10 M2 23 RT 6.848005
```
## melt

LI539 Mixed **Effect** [Models](#page-0-0)

Dave Kleinschmidt

[Introduction](#page-1-0)

[Split-apply](#page-2-0)combine: plyr [Functions](#page-4-0)

are your friends

apply [yourself](#page-9-0) [split-apply](#page-12-0)combine

[Convenience](#page-17-0) functions

[Use cases](#page-24-0) Data [analysis](#page-24-0) Modeling [and simu](#page-37-0)lation

Data wide and long: [reshape\(2\)](#page-45-0)

[melt](#page-50-0) [cast](#page-53-0)

reshape [and plyr](#page-59-0) • Now use str\_split (from the stringr package) to separate the trial number and measure information.

require(stringr) trials.and.vars <- ldply(str\_split(ld.m\$variable, '\_')) names(trials.and.vars) <- c('Trial', 'measure')

- str\_split returns a list of splits but we can use ldply to convert to a dataframe, to which we add informative names.
- The extracted trial numbers and RT/correct indicators can then be combined with the melted data with cbind.

head(ld.m <- cbind(ld.m, trials.and.vars)) ## Subject variable value Trial measure ## 1 A1 23\_RT 6.340359 23 RT ## 2 A2 23\_RT 6.329721 23 RT 23 RT 6.533789 ## 7 J 23\_RT 6.714171 23 RT ## 8 K 23\_RT 6.011267 23 RT ## 10 M2 23 RT 6.848005

## melt syntax

### LI539 Mixed **Effect** [Models](#page-0-0)

Dave Kleinschmidt

#### [Introduction](#page-1-0)

- [Split-apply](#page-2-0)combine: plyr
- [Functions](#page-4-0) are your friends
- apply [yourself](#page-9-0) [split-apply-](#page-12-0)
- combine [Convenience](#page-17-0) functions
- [Use cases](#page-24-0)
- Data [analysis](#page-24-0) Modeling [and simu](#page-37-0)lation

Data wide and long: [reshape\(2\)](#page-45-0)

### [melt](#page-50-0)

- To specify the measure and id variables, use measure.vars= and id.vars= arguments.
- You can specify them as indices (column numbers) or names.
- melt will try to guess the id and measure variables if you don't specify them.
- If you specify only measure vars, melt will treat the other variables as id variables (and vice-versa)
- $\bullet$  If you want some variables ommitted, specify the measure and id variables that you want and the others will be dropped.

### cast

### LI539 Mixed **Effect** [Models](#page-0-0)

#### Dave Kleinschmidt

### [Introduction](#page-1-0)

- [Split-apply](#page-2-0)combine: plyr
- [Functions](#page-4-0) are your friends apply [yourself](#page-9-0) [split-apply-](#page-12-0)
- combine [Convenience](#page-17-0) functions
- [Use cases](#page-24-0) Data
- [analysis](#page-24-0) Modeling [and simu](#page-37-0)lation
- Data wide and long: [reshape\(2\)](#page-45-0)

[melt](#page-50-0) [cast](#page-53-0)

<span id="page-53-0"></span>reshape [and plyr](#page-59-0)

- melt gets your data into a "raw material" that can be easily converted to other more useful formats.
	- Molten data can be converted to different shapes using the \*cast commands.
	- dcast creates a data frame, and acast creates an array.
	- Both commands take molten data and a formula which defines the new shape.

### cast

### LI539 Mixed **Effect** [Models](#page-0-0)

Dave Kleinschmidt

[Introduction](#page-1-0)

[Split-apply](#page-2-0)combine: plyr [Functions](#page-4-0)

are your friends apply

[yourself](#page-9-0) [split-apply](#page-12-0)combine

[Convenience](#page-17-0) functions [Use cases](#page-24-0)

Data [analysis](#page-24-0) Modeling [and simu](#page-37-0)lation

Data wide and long: [reshape\(2\)](#page-45-0)

[melt](#page-50-0) [cast](#page-53-0)

reshape [and plyr](#page-59-0)

- dcast takes a two-dimensional formula. The left hand side tells which variables determine the rows, and the right side the columns
	- Let's put RT and correct in their own columns. The ld.m\$measure variable indicates whether the ld.m\$value is an RT or a correct measure, so we put that variable on the right-hand side of the formula.

head(dcast(ld.m, Subject+Trial ~ measure)) ## Subject Trial Correct RT 100 correct 6.126869 ## 2 A1 102 correct 6.284134 A1 106 correct 6.089045<br>A1 108 correct 6.383507 ## 4 A1 108 correct 6.383507 ## 5 A1 109 correct 6.22059 ## 6 A1 111 correct 6.381816

### cast

LI539 Mixed **Effect** [Models](#page-0-0)

Dave Kleinschmidt

[Introduction](#page-1-0)

[Split-apply](#page-2-0)combine: plyr [Functions](#page-4-0) are your friends apply [yourself](#page-9-0) [split-apply](#page-12-0)combine [Convenience](#page-17-0)

functions [Use cases](#page-24-0)

Data [analysis](#page-24-0) Modeling [and simu](#page-37-0)lation

Data wide and long: [reshape\(2\)](#page-45-0)

[melt](#page-50-0) [cast](#page-53-0)

reshape [and plyr](#page-59-0) We can also use the shorthand ... to indicate all other (non-value) variables:

head(dcast(ld.m, ... ~ measure)) ## Subject variable Trial Correct RT 23 <NA> 6.340359<br>23 correct <NA> ## 2 A1 23\_Correct 23 correct<br>## 3 A1 27\_RT 27 <NA> ## 3 A1 27\_RT 27 <NA> 6.308098 ## 4 A1 27\_Correct 27 correct <NA> ## 5 A1 29\_RT 29 <NA> 6.349139 A1 29\_Correct 29 correct

But this is no good here because ld.m\$variable also encodes information about measure, so we have to remove it first to be able to  $use \dots$ 

```
ld.m$variable <- NULL
head(dcast(ld.m, ... ~ measure))
## Subject Trial Correct RT
             100 correct 6.126869
## 2 A1 102 correct 6.284134
## 3 A1 106 correct 6.089045
## 4 A1 108 correct 6.383507
## 5 A1 109 correct 6.22059
## 6 A1 111 correct 6.381816
```
### cast syntax

#### LI539 Mixed **Effect** [Models](#page-0-0)

Dave Kleinschmidt

#### [Introduction](#page-1-0)

[Split-apply](#page-2-0)combine: plyr [Functions](#page-4-0) are your friends apply

[yourself](#page-9-0) [split-apply](#page-12-0)combine

[Convenience](#page-17-0) functions [Use cases](#page-24-0)

Data [analysis](#page-24-0) Modeling [and simu](#page-37-0)lation

Data wide and long: [reshape\(2\)](#page-45-0)

[melt](#page-50-0) [cast](#page-53-0)

reshape [and plyr](#page-59-0)

- Specify the shape of the "cast" data using a formula. For each combination of the values of variables on the left-hand side, there will be one row, and likewise for columns with the right-hand side.
- For dcast, the data frame will also have left-hand variables in columns in the resulting data frame. Right-hand variables will have their values pasteed together as column names for the other columns.
- $\bullet$  If vou want higher-dimensional output, you can use acast which creates an array (specify dimensions like dim1var1 ~ dim2var1 + dim2var2 ~ dim3var1).
- If there is no variable called value, then cast will try to guess. You can override the defaults by specifying the value.var= argument.

## cast aggregation

### LI539 Mixed **Effect** [Models](#page-0-0)

- Dave Kleinschmidt
- [Introduction](#page-1-0)
- [Split-apply](#page-2-0)combine: plyr [Functions](#page-4-0) are your friends
- apply [yourself](#page-9-0) [split-apply-](#page-12-0)
- combine [Convenience](#page-17-0) functions
- [Use cases](#page-24-0) Data
- [analysis](#page-24-0) Modeling [and simu](#page-37-0)lation
- Data wide and long: [reshape\(2\)](#page-45-0)

[melt](#page-50-0) [cast](#page-53-0)

reshape [and plyr](#page-59-0)

- If the formula results in more than one value in each cell, you need to specify an aggregating function (like in ddply) via the fun.aggregate= argument (you can abbreviate to fun.agg=).
- The default is length which tells you how many observations are in that cell.

head(dcast(ld.m, Subject ~ measure)) ## Subject Correct RT<br>## 1 41 79.79 ## 1 A1 79 79 A2 79 79<br>A3 79 79 ## 3 A3 79 79 ## 4 C 79 79 79 79 ## 6 I 79 79

• The function you specify must return a single value (more constrained than plyr).

# "but can't I just do this in Excel?"

### LI539 Mixed **Effect** [Models](#page-0-0)

Dave Kleinschmidt

[Introduction](#page-1-0)

- [Split-apply](#page-2-0)combine: plyr [Functions](#page-4-0)
- are your friends apply
- [yourself](#page-9-0) [split-apply](#page-12-0)combine
- [Convenience](#page-17-0) functions
- [Use cases](#page-24-0) Data
- [analysis](#page-24-0) Modeling [and simu](#page-37-0)lation

Data wide and long: [reshape\(2\)](#page-45-0)

[melt](#page-50-0) [cast](#page-53-0)

reshape [and plyr](#page-59-0)

- You can!
- **•** But it will be tedious and you will make mistakes.
- Using tools designed for these data-manipulation tasks makes you be explicit about the things you are doing to your data.
- And when you are done, you have a script which is a complete record of what you did (and, if you're using knitr, a nicely formatted report, too).

# plyr and reshape (melt)

### LI539 Mixed **Effect** [Models](#page-0-0)

Dave Kleinschmidt

### [Introduction](#page-1-0)

- [Split-apply](#page-2-0)combine: plyr [Functions](#page-4-0) are your friends apply [yourself](#page-9-0) [split-apply](#page-12-0)combine
- [Convenience](#page-17-0) functions [Use cases](#page-24-0)
- Data [analysis](#page-24-0) Modeling [and simu](#page-37-0)lation
- Data wide and long: [reshape\(2\)](#page-45-0)

[melt](#page-50-0) [cast](#page-53-0)

<span id="page-59-0"></span>reshape [and plyr](#page-59-0)

- The reshape library operations are conceptually related to the split-apply-combine logic of plyr.
- Question: what's the plyr equivalent of the melt command we saw before?

melt(ld.wide, id.var='Subject', na.rm=T)

Remember what melt does: split the data by the id variables, and rearrange the measure variable columns so that they're in one value column, moving the column names into a new variable column.

```
ddply(ld.wide, .(Subject), function(df) {
  vars <- names(df)
 vals \leftarrow t(df)dimnames(vals) <- NULL
 return(subset(data.frame(variable=vars, value=vals),
                variable != 'Subject' & !is.na(value)))
})
```
# plyr and reshape (cast)

### LI539 Mixed **Effect** [Models](#page-0-0)

Dave Kleinschmidt

#### [Introduction](#page-1-0)

```
Split-apply-
combine:
plyr
Functions
are your
friends
apply
yourself
split-apply-
combine
 Convenience
 functions
 Use cases
 Data
 analysis
 Modeling
 and simu-
 lation
```
Data wide and long: [reshape\(2\)](#page-45-0)

[melt](#page-50-0) [cast](#page-53-0)

reshape [and plyr](#page-59-0)

### Question: how would you write the dcast command from before?

head(dcast(ld.m, Subject+Trial ~ measure))

```
head(ddply(ld.m, .(Subject, Trial), function(df) {
 res <- data.frame(t(df$value))
 names(res) <- df$measure
 return(res)
}))
## Subject Trial RT Correct
             100 6.126869 correct
## 2 A1 102 6.284134 correct
## 3 A1 106 6.089045 correct
             108 6.383507 correct
## 5 A1 109 6.22059 correct
             111 6 381816 correct
```